# ಕಾವೇರಿ ನೀರಾವರಿ ನಿಗಮ ನಿಯಮಿತ

**Cauvery Neeravari Nigama Limited** 

# ನಿಗಮಗಳಲ್ಲಿ ಗುತ್ತಿಗೆದಾರರ ದಾಖಲಾತಿ ಹಾಗೂ ಪರವಾನಗಿ ನೀಡುವಿಕೆಯ ನವೀಕರಣ

Renewal for enrollment of Contractors in Nigamas and issuing of Licence

Step 1: Go to sevasindhu.karnataka.gov.in website and click on Departments & Services

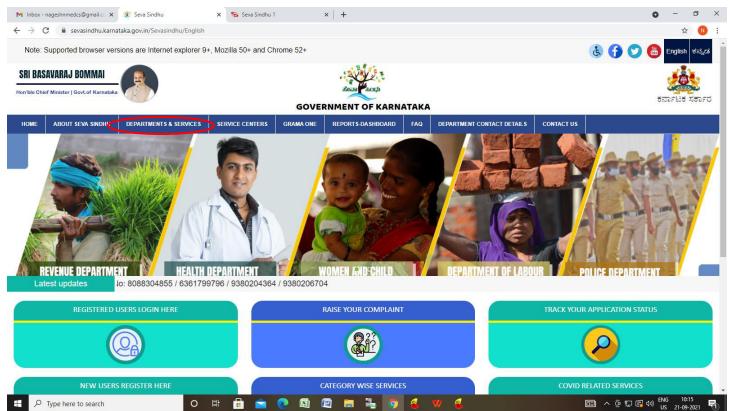

Step 2: Click on Cauvery Neeravari Nigam Ltd. and select Enrolling of Contractors in Nigamas and issuing of Licence. Alternatively, you can search for Enrolling of Contractors in Nigamas and issuing of Licence in the search option.

|                                           | versions are Internet explore | er er, mozina 50+ |                                                | SEVA S                        |                                                                     | 🔁 چې                       | 000                                       | English a       |             |       |     |
|-------------------------------------------|-------------------------------|-------------------|------------------------------------------------|-------------------------------|---------------------------------------------------------------------|----------------------------|-------------------------------------------|-----------------|-------------|-------|-----|
| ್ಲಾ<br>ರ್ನಾಟಕ ಸರ್ಕಾರ                      |                               |                   |                                                |                               | 7565                                                                | 19 40                      |                                           |                 |             |       |     |
| ME ABOUT SEVA SINDHU                      | DEPARTMENTS & SERVICES        | SERVICE CENTERS   | GRAMA ONE                                      | REPORTS-DASHBOARD             | FAQ                                                                 | DEPARTMENT CONTACT DETAILS | CONTACT                                   |                 |             |       |     |
|                                           |                               |                   |                                                |                               |                                                                     |                            | Search Service                            | Q ×             |             |       |     |
| + Agricultural Marketing Dep              | artment                       |                   | + Bangalor                                     | e Electricity Supply Company  |                                                                     |                            | — Cauvery Niravari Niga                   | m Limited       |             |       |     |
| + Animal Husbandry and Veterinary Service |                               |                   | + Bangalore Metropolitan Transport Corporation |                               |                                                                     |                            | Application for enrollment of Contractors |                 |             |       |     |
| + Ayush Department                        |                               |                   |                                                | e Water Supply and Sewerage   | Issue of Work done cerificate Renewal for enrollment of Contractors |                            |                                           |                 |             |       |     |
| + Ayush Department                        |                               |                   | + bangalon                                     | e water supply and sewerage   | + Chamundeshwari Electricity Supply Company Limited                 |                            |                                           |                 |             |       |     |
| + Backward Classes Welfare                | Department                    |                   | + Bruhat Be                                    | engaluru Mahanagara Palike (l | BBMP)                                                               |                            | T Chantandeshwart Elec                    | анску зарру сон | pany chined |       |     |
| + Bangalore Development Au                | thority                       |                   | + CADA Dir                                     | ectorate                      |                                                                     |                            | + Chief Minister Relief F                 | und             |             |       |     |
|                                           |                               |                   |                                                |                               |                                                                     |                            | + Collegiate Education                    |                 |             |       |     |
|                                           |                               |                   |                                                |                               |                                                                     |                            | + Commerce And Indus                      | ries Department |             |       |     |
|                                           |                               |                   |                                                |                               |                                                                     |                            |                                           |                 |             |       |     |
|                                           |                               |                   |                                                |                               |                                                                     |                            |                                           |                 | 1           | 2 3 4 | 4 5 |

#### Step 3: Click on Apply online

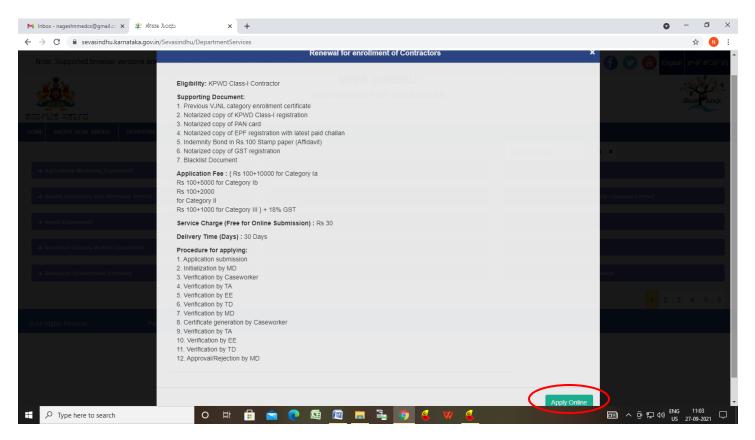

Step 4: Enter the username, password/OTP, captcha and click on Log In button

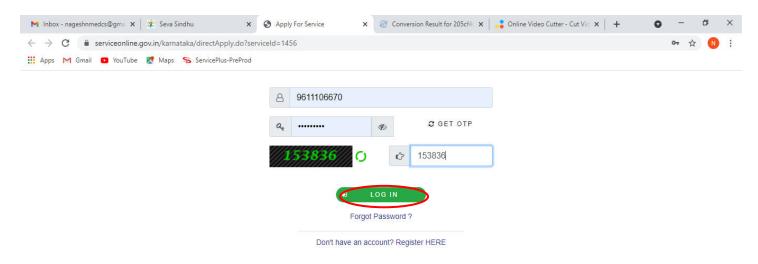

Activate Windows Go to Settings to activate Windows.

| 𝒫 Search for anything | 0 | ۵i | 0 | <b>W</b> |  | 0 | ( | 0 | へ 砲 臣 🕪 | 11:51 AM<br>5/17/2021 |
|-----------------------|---|----|---|----------|--|---|---|---|---------|-----------------------|
|                       |   |    |   |          |  |   |   |   |         |                       |

#### Step 5: Fill the Applicant Details.

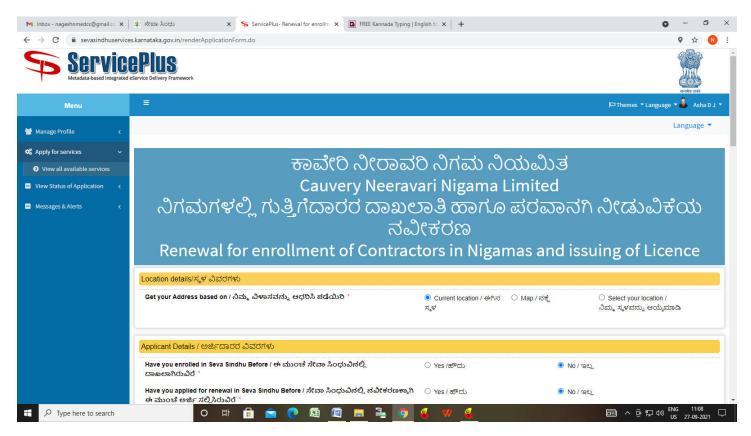

Step 6: Verify the details. If details are correct, select the checkbox ("Yes") & Submit

| M Inbox - nageshnmedcs@gmail.co 🗙                             | 뿇 ಸೇವಾ ಸಿಂಧು 🛛 🗙                                             | ServicePlus- Renewal for enrollm X                                      | FREE Kannada Typing   Eng | glish to 🗙 📔 🕇        |                           | • -            | - ć              | 5 X  |  |  |  |
|---------------------------------------------------------------|--------------------------------------------------------------|-------------------------------------------------------------------------|---------------------------|-----------------------|---------------------------|----------------|------------------|------|--|--|--|
| $\leftrightarrow$ $\rightarrow$ C $\bullet$ sevasindhuservice | s.karnataka.gov.in/renderApplication                         | Form.do                                                                 |                           |                       |                           | 0              | ☆                | N :  |  |  |  |
|                                                               | HODII/ໝົງແກງ                                                 |                                                                         |                           | Kasaba                |                           |                |                  | -    |  |  |  |
|                                                               | Town/ಪಟ್ಟೇ *                                                 |                                                                         |                           | BENGALURU URBAN       |                           |                |                  |      |  |  |  |
|                                                               | Ward/ವಾಡ್                                                    |                                                                         |                           | Shantala Nagar        |                           |                |                  |      |  |  |  |
|                                                               | Address & Pin Code/ವಿಳಾಸ ಪ                                   | ಕುತ್ತು ಪಿನ್ ಕೋಡ್ *                                                      |                           | krishna temple street |                           |                |                  |      |  |  |  |
|                                                               | Declaration / ಘೋಷಣೆ                                          | culars furnished in this form are true                                  | a to the best of my       |                       |                           |                |                  | 5    |  |  |  |
|                                                               |                                                              | culars turnished in this form are true<br>ನಿನ ಒದಗಿಸಿರುವ ಎಲ್ಲಾ ವಿವರಗಳು ಸ |                           |                       |                           |                |                  |      |  |  |  |
|                                                               | ☑ I Agree                                                    |                                                                         |                           |                       |                           |                |                  |      |  |  |  |
|                                                               | Additional Details                                           |                                                                         |                           |                       |                           |                |                  |      |  |  |  |
|                                                               | Apply to the Office Cauvery Neeravari Nigama Limited (STATE) |                                                                         |                           |                       |                           |                |                  |      |  |  |  |
|                                                               |                                                              |                                                                         | Word                      | verification          |                           |                |                  |      |  |  |  |
|                                                               |                                                              |                                                                         | 878<br>Please enter the o | 688                   |                           |                |                  |      |  |  |  |
|                                                               |                                                              |                                                                         | 87868                     | В                     |                           |                |                  |      |  |  |  |
|                                                               |                                                              |                                                                         |                           |                       | Draft     Submit     Clos | e <i>3</i>     | Reset            |      |  |  |  |
| ₽ Type here to search                                         | o ¤ <del>i</del>                                             | 💼 🖻 💽 🖾                                                                 | 🚍 💺 🧿 (                   | 🛃 🗤 🔮                 | 🗐 ^ 현 🌄 4                 | )) ENG<br>US 2 | 11:09<br>7-09-20 | 21 🖵 |  |  |  |

**Step 7**: A fully filled form will be generated for verification, if you have any corrections click on **Edit** option, Otherwise proceed to **attach annexure** 

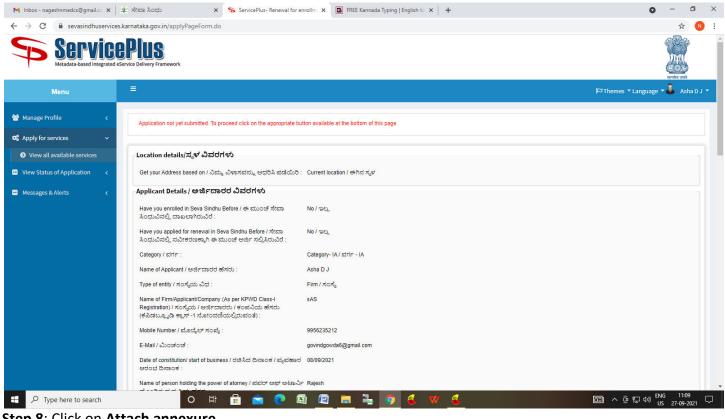

| Step | 8: | Click | on | <u>Attach</u> | annexure |
|------|----|-------|----|---------------|----------|
|      |    |       |    |               |          |

|                                                                                                    | ServicePlus- Renewal for enrollm X REE Kannada Typing   English to X +                                                       |                                                                  |
|----------------------------------------------------------------------------------------------------|----------------------------------------------------------------------------------------------------|------------------------------------------------------------------|
| C 🔒 sevasindhuservices.karnataka.gov.in/applyPageForm.do<br>හුහරු ඩොහෙස දින්වෙන්න කරන්න කරන්න කරන්න කරන්න කරන්න කරන්න කරන්න කරන්න කරන්න කරන්න කරන්න කරන්න කරන්න කරන්න කරන්න |                                                                                                    | ☆                                                                |
|                                                                                                    |                                                                                                    |                                                                  |
| State/ರಾಜ್ಯ :                                                                                                    | KARNATAKA                                                                                                    |                                                                  |
| Type/ಮಾದರಿ :                                                                                                    | Urban                                                                                                    |                                                                  |
| District/සීಲ್ಲ්, :                                                                                                    | Bengaluru (Urban)                                                                                                    |                                                                  |
| Taluk/ತಾಲ್ಲೂಕು :                                                                                                    | Bangalore (North)                                                                                                    |                                                                  |
| Hobil/ಹೋಬಳಿ :                                                                                                    | Kasaba                                                                                                    |                                                                  |
| Town/ಪಟ್ಟಣ :                                                                                                    | BENGALURU URBAN                                                                                                    |                                                                  |
| Ward/ವಾರ್ಡ್ :                                                                                                    | Shantala Nagar                                                                                                    |                                                                  |
| Address & Pin Code/ವಿಳಾಸ ಮತ್ತು .                                                                                                    | ರಿನ್ ಕೋಡ್ : krishna temple street                                                                                            |                                                                  |
| Declaration / ಘೋಷಣೆ                                                                                                    |                                                                                                    |                                                                  |
| 78 Q.                                                                                                    | ulars furnished in this form are true to the best of my knowledge/ಈ ಅರ್ಜಿಯಲ್ಲಿ ನಾನು ಒದಗಿಸಿರುವ ಎಲ್ಲಾ ವಿವರಗಳು ಸತ್ಯವಾಗಿರ<br>Ver | ರುತ್ತವೆ ಎಂದು ಘೋಷಿಸುತ್ತೇನೆ.                                       |
| I Agree :                                                                                                    | Yes                                                                                                    | ರುತ್ರವೆ ಎಂದು ಘೋಷಿಸುತ್ತೇನೆ.                                       |
| 78 Q.                                                                                                    |                                                                                                    | ಸಿತ್ರವೆ ಎಂದು ಘೋಷಿಸುತ್ತೇನೆ.                                       |
| I Agree :                                                                                                    | Yes                                                                                                    | ಸತ್ತವೆ ಎಂದು ಘೋಷಿಸುತ್ತೇನೆ.                                        |
| I Agree :<br>hidden of dob :                                                                                                    | Yes                                                                                                    | ಸಿತ್ರವೆ ಎಂದು ಘೋಷಿಸುತ್ತೇನೆ.                                       |
| I Agree :<br>hidden of dob :<br>Additional Details                                                                                                    | Yes<br>07-07-1990                                                                                                    | ಸಿತ್ರವೆ ಎಂದು ಘೋಷಿಸುತ್ತೇನೆ.                                       |
| I Agree :<br>hidden of dob :<br>Additional Details<br>Apply to the Office                                                                                                   | Yes<br>07-07-1990<br>Cauvery Neeravari Nigama Limited (STATE)                                                                | ಸುತ್ತವೆ ಎಂದು ಘೋಷಿಸುತ್ತೇನೆ.<br>http://sevasindhuservices.kamataka |
| I Agree :<br>hidden of dob :<br>Additional Details<br>Apply to the Office<br>Draft Reference No :                                                                           | Yes<br>07-07-1990<br>Cauvery Neeravari Nigama Limited (STATE)<br>Draft_CN00035/2021/00005                                    |                                                                  |

| Menu                     |                                                                           |                                                     |                              | ⊨<br>□ Themes ▼ Language ▼ | - A | sł |
|--------------------------|---------------------------------------------------------------------------|-----------------------------------------------------|------------------------------|----------------------------|-----|----|
|                          |                                                                           |                                                     |                              |                            | -   |    |
| age Profile <            | ATTACH ENCLOSURE(S)                                                       |                                                     |                              |                            |     |    |
| for services 🗸 🗸         | Enclosure(s):                                                             |                                                     |                              |                            |     |    |
| v all available services | Type of Enclosure *                                                       | Enclosure Document *                                | File/Reference *             |                            |     |    |
| tatus of Application 🛛 🖌 | Previous CNNL category enrollment certificate                             | Previous CNNL category enrollment certificate       | Choose File sample.pdf       | Scan                       |     |    |
| ges & Alerts <           |                                                                           | Document Format                                     | Strept Fetch from DigiLocker | Scall                      |     |    |
|                          | Notarized copy of KPWD Class-I registration                               | Notarized copy of KPWD Class-I registration         |                              |                            |     |    |
|                          |                                                                           | Occument Format                                     | Choose File sample.pdf       | Scan                       |     |    |
|                          | Notarized copy of PAN card                                                |                                                     | Setch from DigiLocker        | _                          |     |    |
|                          | Notalized Copy of FAN card                                                | Notarized copy of PAN card     Output               | Choose File sample.pdf       | Scan                       |     |    |
|                          |                                                                           | Uncument Format                                     | Fetch from DigiLocker        |                            |     |    |
|                          | Indemnity Bond in Rs.100 Stamp paper (Affidavit) *                        | Indemnity Bond in Rs.100 Stamp paper 🗸 🗸            | Choose File sample.pdf       | Scan                       |     |    |
|                          |                                                                           | Document Format                                     | 🍐 Fetch from DigiLocker      |                            |     |    |
|                          | Notarized copy of EPF registration with latest paid challan $ {}^{\star}$ | Notarized copy of EPF registration with latest paid | Choose File sample.pdf       | Scan                       |     |    |
|                          |                                                                           | Document Format                                     | Fetch from DigiLocker        |                            |     |    |
|                          | Notarized copy of GST registration                                        | Notarized copy of GST registration                  | Choose File sample.pdf       | Scan                       |     |    |
|                          |                                                                           | Document Format                                     | Fetch from DigiLocker        | Scan                       |     |    |
|                          |                                                                           |                                                     |                              |                            |     |    |

Step 9: Attach the annexure and click on save annexure.

Step 10: Saved annexures will be displayed and click on <u>e sign and Make Payment</u> to proceed.

|                                                                | enrollm × 🖸 FREE Kannada Typing   English to × +                                                                   | -   |
|----------------------------------------------------------------|----------------------------------------------------------------------------------------------------|-----|
| C 🔒 sevasindhuservices.karnataka.gov.in/editSaveAnnexure.do    |                                                                                                    | 4   |
| Address & Pin Code/ವಿಳಾಸ ಮತ್ತು ಪಿನ್ ಕೋಡ್ :                     | krishna temple street                                                                                              |     |
| Declaration / ಘೋಷಣೆ                                            |                                                                                                    |     |
| I hereby declare that the particulars furnished in this form   | are true to the best of my knowledge/ಈ ಅರ್ಜಿಯಲ್ಲಿ, ನಾನು ಒದಗಿಸಿರುವ ಎಲ್ಲಾ ವಿವರಗಳು ಸತ್ಯವಾಗಿರುತ್ತವೆ ಎಂದು ಘೋಷಿಸುತ್ತೇನೆ. |     |
| I Agree :                                                      | Yes                                                                                                    |     |
| hidden of dob :                                                | 07-07-1990                                                                                                    |     |
| Annexure List                                                  |                                                                                                    |     |
| 1) Previous CNNL category enrollment certificate               | Previous CNNL category enroliment certificate                                                                      |     |
| 2) Notarized copy of KPWD Class-I registration                 | Notarized copy of KPWD Class-I registration                                                                        |     |
| 3) Notarized copy of PAN card                                  | Notarized copy of PAN card                                                                                         |     |
| 4) Indemnity Bond in Rs.100 Stamp paper (Affidavit)            | Indemnity Bond in Rs.100 Stamp paper                                                                               |     |
| 5) Notarized copy of EPF registration with latest paid challan | Notarized copy of EPF registration with latest paid challan.                                                       |     |
| 6) Notarized copy of GST registration                          | Notarized copy of GST registration                                                                                 |     |
| Additional Details                                             |                                                                                                    |     |
| Apply to the Office                                            | Cauvery Neeravari Nigama Limited (STATE)                                                                           |     |
| Draft Reference No :                                           | CN0003210000003                                                                                                    |     |
|                                                                |                                                                                                    |     |
|                                                                |                                                                                                    | _   |
|                                                                |                                                                                                    |     |
| Type here to search O 🛱 🛱 🍙 💽                                  | 월 📴 📜 📮 9 🔞 💘 🍕 🔛 📴 스 한 ټ 아 🗤                                                                                      | 11: |

**Step 11:** Click on I agree with above user consent and eSign terms and conditions and Select authentication type to continue and Click on **OTP** 

#### Step 12: Enter Aadhar Number and click on get OTP

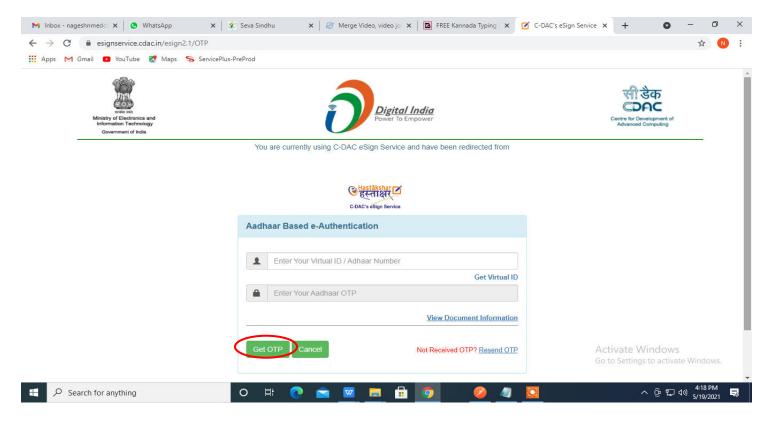

## Step 13: Enter OTP and click on Submit

| M Inbox - nageshnmedc: X S WhatsApp X                                        | 😢 Seva Sindhu 🛛 🗙 🛛 🍘 Merge Video, video ja 🗙 🕇 🗖 FREE Kannada Typing 🗙 📝 C-DAC's ef | Sign Service 🗙 🕂 💿 — 🗇 🗙                                |
|------------------------------------------------------------------------------|--------------------------------------------------------------------------------------|---------------------------------------------------------|
| ← → C                                                                        |                                                                                      | 🕶 🕁 ℕ :                                                 |
| 🏢 Apps M Gmail 🖪 YouTube 🖹 Maps 🦐 ServicePlu                                 | -PreProd                                                                             |                                                         |
| Ministry of Electronica and<br>Information Technology<br>Government of India | Digital India<br>Power To Empower                                                    | Centre for Development of<br>Advanced Computing         |
|                                                                              | You are currently using C-DAC eSign Service and have been redirected from            |                                                         |
|                                                                              | C-DAC's esign Service                                                                |                                                         |
|                                                                              | Aadhaar Based e-Authentication                                                       |                                                         |
|                                                                              | 472245377750                                                                         |                                                         |
|                                                                              | Get Virtual ID                                                                       |                                                         |
|                                                                              | ·····                                                                                |                                                         |
|                                                                              | I have read and provide my consent<br>View Document Information                      |                                                         |
|                                                                              |                                                                                      |                                                         |
|                                                                              | Submit Cancel Not Received OTP? Resend OTP                                           | Activate Windows<br>Go to Settings to activate Windows. |
|                                                                              |                                                                                      | -                                                       |
| E Search for anything                                                        | o # 💽 🖻 💆 🛱 😰 🛛 🦉 🦉 💆                                                                | 수 @ 문 Φ)) <sup>4:19 PM</sup> <b>링</b>                   |

## Step 14 : Select the Mode of Payment and click on Make Payment to proceed

| M Inbox - nageshnmedc 🗙 🦻                                                   | ServicePlus- Applicatic 🗙 🔀 FF                       | EE Kannada Typing   🗙   🐲 Seva  | Sindhu 🗙 🛛 🚺 (1) WhatsApp               | 🗙 🛛 💁 Google Tra | nslate 🗙        | +           | 0        | - 0                   | × |
|-----------------------------------------------------------------------------|------------------------------------------------------|---------------------------------|-----------------------------------------|------------------|-----------------|-------------|----------|-----------------------|---|
| $\leftrightarrow$ $\rightarrow$ C $\square$ serviceonline.                  | gov.in/configureka/proccedToPa                       | ayment.do?OWASP_CSRFTOKEN=      | 435M-IJDE-AI6F-17LP-IDIY-JJSH-2HGT-PR   | A2               |                 |             |          | \$ N                  | : |
| 🗰 Apps M Gmail 💶 YouTube                                                    | Ҟ Maps 🥱 ServicePlus-PreP                            | rod                             |                                         |                  |                 |             |          |                       |   |
|                                                                             | <b>ICEPIUS</b><br>grated eservice Delivery Framework |                                 |                                         |                  |                 |             |          | Healtha start         |   |
| Menu                                                                        | =                                                    |                                 |                                         |                  | <b>戸</b> Themes | Language    | 4        | Venugopal S           | N |
| 👹 Manage Profile                                                            | PAYMENT DETAIL                                       | S                               | APPLICAT                                | TION FOR DUPLIC  | ATE DEGRE       | E CERTIFIC  | ATE      |                       | ī |
| <ul> <li>Apply for services</li> <li>View all available services</li> </ul> | ~                                                    | Mode Of Payment                 | 🔿 Paytm 🔿 Bill Desk Payment 💿 Ca        | sh               |                 | 1           |          |                       | 1 |
|                                                                             | κ.                                                   | Application Fee                 | 1845.0                                  |                  |                 |             |          |                       |   |
| <ul> <li>Messages &amp; Alerts</li> </ul>                                   | т                                                    | otal Amount to be paid (in Rs.) | 1845.0                                  |                  |                 |             |          |                       |   |
|                                                                             |                                                      | Receipt No. *                   | df                                      |                  |                 |             |          |                       |   |
|                                                                             |                                                      | Payment Date *                  | 12/05/2021                              |                  |                 |             |          |                       |   |
|                                                                             |                                                      |                                 | (Select last 20 days from current date) |                  |                 |             |          |                       |   |
|                                                                             |                                                      |                                 |                                         |                  | 🖹 Make Paym     | vate wind   | lows     | Cancel                |   |
|                                                                             |                                                      |                                 |                                         |                  | Go to           | Settings to | activate | Windows.              |   |
| $\mathcal{F}$ $\mathcal{P}$ Search for anything                             | C                                                    | ) 🗄 💽 🚖 💆                       |                                         |                  |                 | ~ Ę         | ∳ 貯 ⊄»)  | 10:51 AM<br>5/24/2021 |   |

**Step 15**: Select preferred payment method (Credit Card/Debit Card/Internet Banking), enter the required details and click on make payment

| 🔛 Apps M Gmail 💿 YouTube 😻 Maps 🦐 ServicePlus- | PreProd                                                                                                    |                                                                            |                                          |
|------------------------------------------------|----------------------------------------------------------------------------------------------------|----------------------------------------------------------------------------|------------------------------------------|
| Debit Card                                     | Pay by Credit Card Pay by AmEx ezeClick                                                                             | Merchant Name<br>Directorate of Electronic<br>Delivery of Citizen Services |                                          |
| Debit Card + ATM PIN                           | Card Number                                                                                                    | Payment Amount: ₹ 5.00                                                     |                                          |
|                                                | Enter card number  Expiration Date  CVV/CVC  Month Year  Card Holder Name Enter card holder name  Make Payment Canc |                                                                            |                                          |
|                                                |                                                                                                    | BillDesk e W                                                               | <b>Vindows</b><br>s to activate Windows. |
| ⊕ Search for anything     ■                    | o # 💽 🖻 💆 🗖 🗄 🧕 🖉                                                                                                   |                                                                            | へ ۍ 臣 中 🖓 10:32 AM<br>5/16/2021 📲        |

**Step 16 :** After **Payment** is successful, acknowledgement will be generated. Acknowledgment consists of applicant details and application details for applicant's reference.

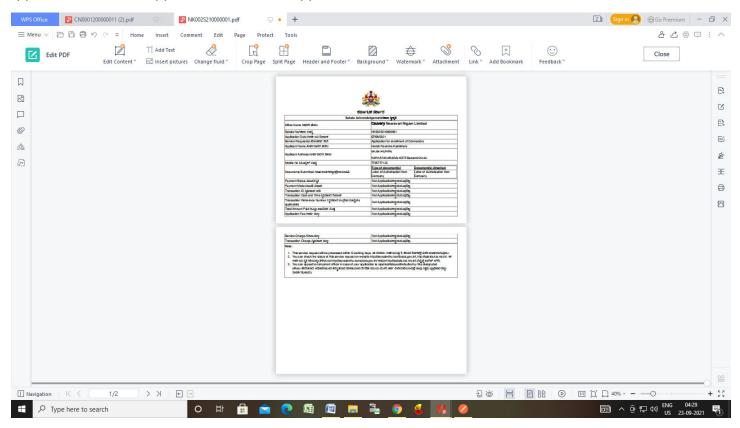

### Step 17 : To download the certificate, go to the sevasindhu.karnataka.gov.in and click on <u>Registered Users</u> Login Here

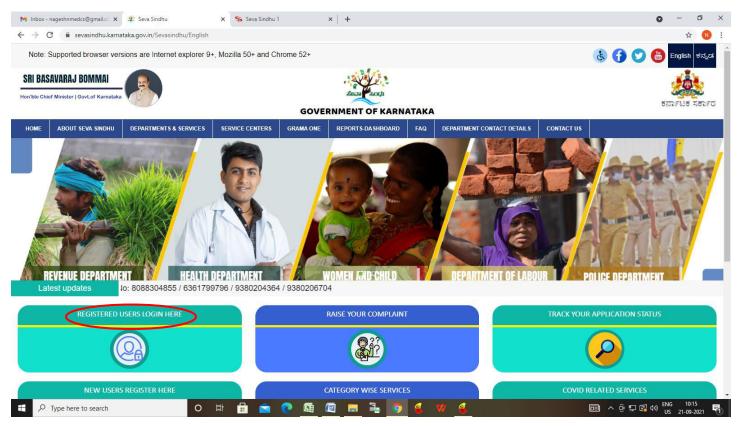

Step 18: Once the login page is open, enter your username, password/OTP, captcha and click on Submit.

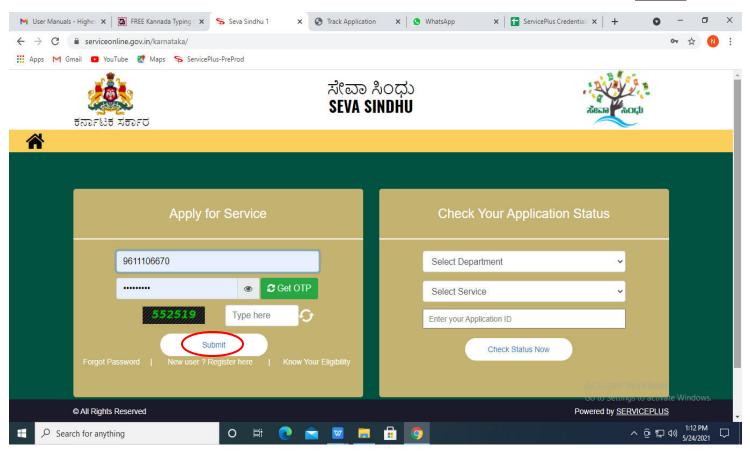

**Step 19 :** Click on **View Status of Application --> Track application status**. Enter Application Reference Number (you can refer to Acknowledgment/SMS to get Application Reference Number) and click on **Get Data**.

| M Inbox - nageshnmedcs@gma 🗙 🛛 🗖                        | 👌 FREE Kannada Typing   Englis 🛛 🗙 | 🔹 🕸 Seva Sindhu   | ×            | 🕻 📔 S WhatsApp                                    | ×                                       | ServicePlus-Prod | ×    | +                              | • -                          | ٥                  | ×      |
|---------------------------------------------------------|------------------------------------|-------------------|--------------|---------------------------------------------------|-----------------------------------------|------------------|------|--------------------------------|------------------------------|--------------------|--------|
| $\leftrightarrow$ $\rightarrow$ C $($ serviceonline.gov | .in/karnataka/citizenServiceList.c | lo                |              |                                                   |                                         |                  |      |                                |                              | ☆ N                | ÷      |
| 🗰 Apps M Gmail 🖸 YouTube 🛿                              | 🕈 Maps 🛛 🦐 ServicePlus-PreProd     |                   |              |                                                   |                                         |                  |      |                                |                              |                    |        |
| Servic<br>Metadata-based integrated                     | eService Delivery Framework        |                   |              |                                                   |                                         |                  |      |                                |                              |                    |        |
| Menu                                                    | ≡                                  |                   |              |                                                   |                                         |                  | וד¤ן | nemes 🔻 Lan                    | guage 👻 🦺                    | Asha D J 🤻         |        |
| 👹 Manage Profile 🛛 🔾                                    | View Status Of Applicatio          | n / Track Applic  | ation Status |                                                   |                                         |                  |      |                                |                              |                    |        |
| Ø <sup>®</sup> Apply for services ≺                     | From Date :                        | 24/03/2021        | <b>m</b>     | To Date :                                         | 24/05/2021                              | <b></b>          |      |                                |                              |                    |        |
| • View Status of Application ~                          |                                    | LIJOOJLOLL        |              |                                                   | 21/00/2021                              |                  |      |                                |                              |                    |        |
| Track application status                                | App Ref No.                        | ES002S21000       | 00027        |                                                   |                                         |                  |      |                                |                              |                    |        |
| View Incomplete Application                             |                                    |                   |              |                                                   |                                         |                  |      |                                |                              | ~                  |        |
| Revalidate Payment                                      |                                    |                   |              |                                                   |                                         |                  |      |                                | 🖺 Get                        | Data               |        |
| Modify Submissions                                      |                                    |                   |              |                                                   |                                         |                  |      |                                |                              |                    |        |
| •• Messages & Alerts <                                  |                                    |                   |              |                                                   |                                         |                  |      |                                |                              |                    |        |
|                                                         |                                    |                   |              |                                                   |                                         |                  |      |                                |                              |                    |        |
|                                                         |                                    |                   |              |                                                   |                                         |                  |      |                                |                              |                    |        |
|                                                         | MINIS                              | TRY OF PANCHAYATI |              | igital India<br>Mer To Empower<br>Open Government | A.GOV ()<br>R Data (060) Platform India | .gov.in 🛛 🧝 🛙    |      | vate Win<br>Settings to<br>PMI | dows<br>activate Wi<br>INDIA |                    |        |
| $\mathcal{P}$ Search for anything                       | 0                                  | H 💽 I             | 🖻 🔽 I        | <b>a</b> 🔒 🧿                                      |                                         |                  |      | ~ 1                            |                              | 2:58 PM<br>24/2021 | $\neg$ |

Step 20 : Check Current Status of the application. If it is delivered, click on Delivered.

| M Inbox - nageshnmedcs@gma 🗙 🛛                 | FREE Kannada Typing   Englisi 🗙   🐲 Seva Sindhu 🗙   🕲 WhatsApp 🗙 💊 Se | ervicePlus-Prod x + O - O X                 |
|------------------------------------------------|-----------------------------------------------------------------------|---------------------------------------------|
| ← → C 🔒 serviceonline.gov.                     | n/karnataka/applicationTrackStatus.do                                 | \$ 🛽 🕺                                      |
| 👬 Apps M Gmail 🖸 YouTube 🙎                     | Maps 🦻 ServicePlus-PreProd                                            |                                             |
| Menu                                           | ≡                                                                     | 🏳 Themes 🔹 Language 📲 Asha D J 🔹            |
| 管 Manage Profile 🛛 🗸                           | View Status Of Application / Track Application Status                 |                                             |
| 📽 Apply for services <                         | From Date : To Date :                                                 |                                             |
| <ul> <li>View Status of Application</li> </ul> | From Date : 24/03/2021                                                |                                             |
| Track application status                       | App Ref No. ES002S210000027                                           |                                             |
| View Incomplete Application                    |                                                                       |                                             |
| Revalidate Payment                             |                                                                       | 🖺 Get Data                                  |
| Modify Submissions                             |                                                                       |                                             |
| <ul> <li>Messages &amp; Alerts</li> </ul>      | Show 10 🗢 entries                                                     | Search:                                     |
|                                                | SNo 🛧 Service Name 🛧 Application Reference No 🚸 Sub                   | omission Date 🖘 Due Date 🖘 Current Status 🚸 |
|                                                | 1 Application for Death Certificate ES002S210000027 20/               | 05/2021 21/05/2021 Delivered                |
|                                                | Showing 1 to 1 of 1 entries                                           | First Previous 1 Next Last                  |
|                                                |                                                                       | Activate Windows                            |
|                                                |                                                                       | Go to Schangs to licantic mindows.          |
| $   \vdash                                  $  | O ≓:                                                                  | ^ @ 및 4》 5/24/2021 ↓                        |

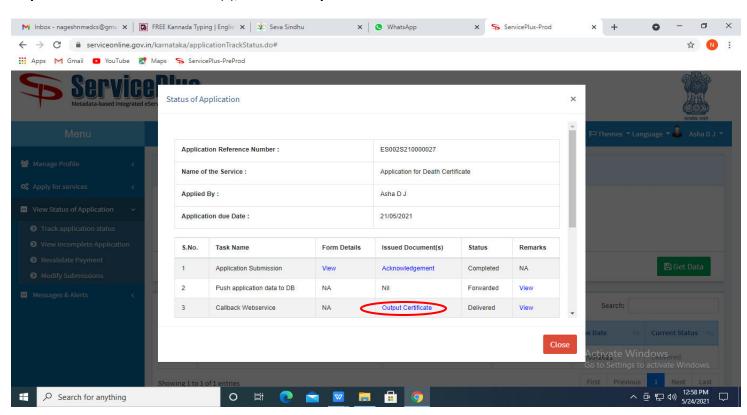

Step 21 : Under Issue Document(s), click on Output certificate

**Step 22: Renewal for enrollment of Contractors in Nigamas and issuing of Licence** will be downloaded. You can print the certificate if required.

| WPS Office         ₽         CN0001200000011 (2).pdf         □         ×         +                                                                                 | III Sign in 💄 🕲 Go Premium 🚽 🗗 🗙                                                                                                    |  |  |
|----------------------------------------------------------------------------------------------------|----------------------------------------------------------------------------------------------------|--|--|
| 🗏 Menu 🗸 🗁 🖻 😌 🖓 🥆 🖁 Home) Insert Comment Edit Page Protect Tools                                                                                                  |                                                                                                    |  |  |
| <sup>⊕</sup> Hand Tool <sup>⊕</sup> Hand Tool <sup>⊕</sup> Select Tool             Edit Content <sup>®</sup> PDF to Office <sup>®</sup> PDF to Office <sup>®</sup> | R Q CA (1/2 ) [] [] [] [] [] [] [] [] [] [] [] [] []                                                                                                    |  |  |
|                                                                                                    |                                                                                                    |  |  |
|                                                                                                    |                                                                                                    |  |  |
|                                                                                                    | ಷನೆರ ಗೋಪತಿ ರಗನು ಶಿವಿಮಿತ<br>(ಕರ್ಷಾಟಕರ್ಷಣ ಗಪ್ರವೆ)<br>ದಿರ್ಧಾಹಕರ್ಗಗತ್ತು                                                                                                    |  |  |
| 0                                                                                                    | (A generative to be table) Constantiation Constantiation Constantiatio |  |  |
| Ø=                                                                                                    | CNLD and IShiker-Barry Devices Barry                                                                                                    |  |  |
|                                                                                                    | I) Name dha Kon Cordina Paris                                                                                                    |  |  |
|                                                                                                    | 4) forker and August 1942: 1945 1942: 1945 1942 1945 1945 1945 1945 1945 1945 1945 1945                                                                                                    |  |  |
|                                                                                                    | 1) Shadadada da Gonzance Al Alda Santa Santa S |  |  |
| 0                                                                                                    | 1) Sold or dip fores of a ducation dip fore       1) Sold or dip fores of a ducation dip fore       1) Sold or dip fore       1) Sold or dip fore       1) Sold or dip fore       1) Sold or dip fore       1) Sold or dip fore       1) Sold or dip fore       1) Sold or dip fore       1) Sold or dip fore       1) Sold or dip fore       1) Sold or dip fore       1) Sold or dip fore       1) Sold or dip fore       1) Sold or dip fore       1) Sold or dip fore <t< th=""></t<>                                                                                                    |  |  |
| This document contains 1 signatures, where 1 signature validity is unknown.                                                                                        |                                                                                                    |  |  |
|                                                                                                    |                                                                                                    |  |  |
| 🛨 🔎 Type here to search O 벼 🖶 📦 🧖 📭 🙀 😰 📻 🐂 🍋 🧕 🦉 🦉 🖉 📖 🕞 🖉 👘 👘                                                                                                    |                                                                                                    |  |  |